### PRO-C® 控制器编程操作指南

#### 设置日期和时间

- ① 将旋钮转到日期/时间位置。
- ② 年份: 按 ■和 更改年份。按 → 跳转至 月 ② 控制器显示当前编程设置的启动日期计划。 份。
- ③ 月份: 按 ■和 更改月份。按 → 跳转至 日期。
- ④ 日期: 按 ■和 更改日。按 → 跳转至 时 间。
- ⑤ 时间: 按 和 选择 AM、PM 或 24 小 时。 按◆选择时间。按 ■和 ■ 更改显示 的小时。按◆跳转至分钟。按■和■更改 分钟。

现在日期和时间已经设定。

#### 设置程序启动时间

注意:单次灌溉启动时间 会启动程序(A、B、C),并且该程序下的所 有站点都将按顺序运行。

- ① 将旋钮转到启动时间位置。
- ② 按 **@D**, 选择程序 A、B 或者 C。
- 3 按 ■或 ■更改启动时间。
- 4 按→选择下一个启动时间,或按 co 选择下 一个程序。

要清除编程设置的启动时间: 按 ■ 或 ■ 将 启动时间设置到关闭 (在 11:45 PM 和午夜 之间)。

#### 设置站点的运行时间(浇水时间)

- ① 将旋钮转到运行时间位置。
- ② 按 **13.** 选择程序 A、B 或者 C。
- ③ 显示屏上会显示站点数,以及所选的程序字 母(A、B 或 C)。运行时间将闪烁。
- 4 按 和 更改运行时间。
- ⑤ 按◆ 跳转至下一个站点。
- ⑥ 对每个站点重复步骤 4 和步骤 5。

#### 设置灌溉日期

- ① 将旋钮转到灌溉日期位置。
- 这个旋钮位置提供四种不同的灌溉日期选 项: 在每周特定的日期浇水、间歇浇水, 在奇 ① 按住 189 按钮。 数日浇水,或者在偶数日浇水。每个程序运 行时,只能使用一种灌溉日期选项。

#### 选择每周的灌溉日

- ① 箭头光标定在特定日期上时(光标总是从周 一开始), 按 ■ 激活该周的灌溉日期。按 ■ 取消该日的灌溉。按下按钮之后,光标自动 移到下一日。● 表示灌水日。● 图标表示非 灌水日。
- ② 重复步骤 1,直到选定所需的日期。 请参考《用户手册》查看间隔日,以及奇数日 或偶数日灌溉计划。

#### 雨量传感器旁路开关

 如果传感器阻止系统运行(或者,在未安装 传感器的情况下,开关位于 ACTIVE 位置, 会显示 SENSOR OFF。将开关切换到 BYPASS位置,即可绕开雨量传感器。

#### 季节性调整

- ① 将旋钮转到季节性调整位置。
- ② 按■ 和■ 将季节性调整比例从 5% 更改为 300%,按 5% 递增。系统会自动重新计算显 示的站点运行时间。

# **Hunter**®

#### 清空控制器内存/重置控制器

 如果您认为控制器编程错误,可以执行以下 操作,将内存重置为出厂默认值,并清空输 入到控制器中的所有数据。

- 
- ② 在按住 18 按钮的同时,按下并释放面板 背面的重置按钮,然后等待,直到显示屏显 示 12:00 AM, 然后放开 **BD** 按钮。
- ③ 所有内存已清空,控制器可以重新编程。

#### 手动运行单个站点

- ① 将旋钮转至手动位置。
- ② 显示屏上会闪烁站点的运行时间。按◆移动 至所需的站点。按 ■ 和 ■ 设置灌溉时间。
- ③ 将旋钮转到运行 位置运行站点。(指定的站 点会进行灌溉,之后控制器返回自动模式。)

#### 一键式手动启动 和站点跳转

按钮位于运行 位置时, 按住→, 直到站点 1 在显示屏上显示。松开箭头按钮,按照编程 设置的时间运行所有站点(一键式)。 要在运行所有站点之前调整运行时间, 住 →, 直到显示站点 1, 然后按 ■ 和 ■ 选 择运行时间,按◆继续并且调整所有编程设 置的站点。

 故障排除hunter.direct/proc

## 灌溉时间表

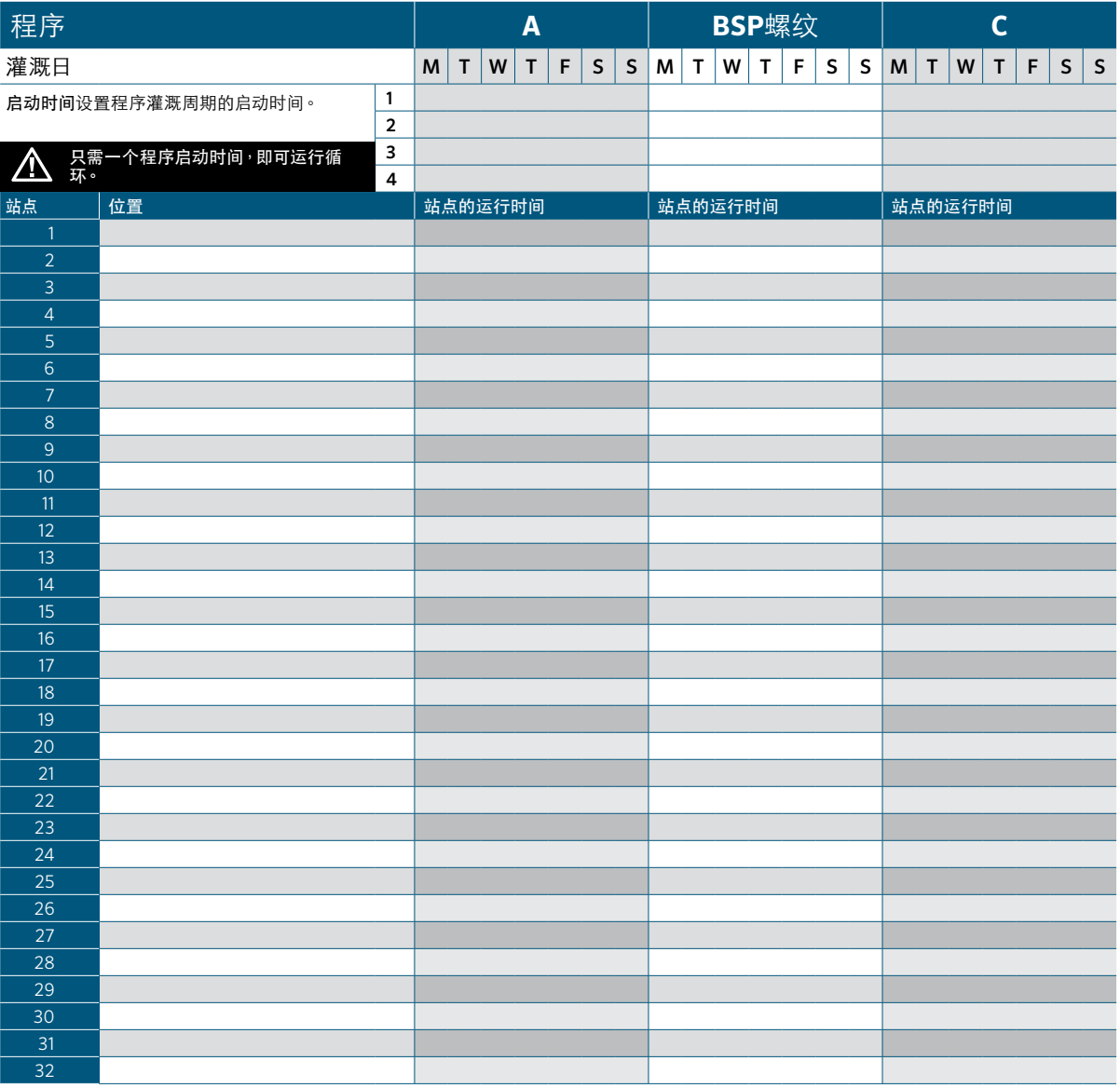

网站 hunterindustries.com P/N: 700765 LIT-335 CN H 7/20 **PRO-C | Hunter®**